# **Oracle Utilities Customer Care and Billing Release 2.5.0**

Utility Reference Model 5.1.5.1 Manage Metered Site

August 2016

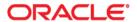

Oracle Utilities Customer Care and Billing Release 2.5.0 Utility Reference Model 5.1.5.1 Manage Metered Site Copyright © 2016, Oracle and/or its affiliates. All rights reserved.

This software and related documentation are provided under a license agreement containing restrictions on use and disclosure and are protected by intellectual property laws. Except as expressly permitted in your license agreement or allowed by law, you may not use, copy, reproduce, translate, broadcast, modify, license, transmit, distribute, exhibit, perform, publish, or display any part, in any form, or by any means. Reverse engineering, disassembly, or decompilation of this software, unless required by law for interoperability, is prohibited.

The information contained herein is subject to change without notice and is not warranted to be error-free. If you find any errors, please report them to us in writing.

If this is software or related documentation that is delivered to the U.S. Government or anyone licensing it on behalf of the U.S. Government, then the following notice is applicable:

U.S. GOVERNMENT END USERS: Oracle programs, including any operating system, integrated software, any programs installed on the hardware, and/or documentation, delivered to U.S. Government end users are "commercial computer software" pursuant to the applicable Federal Acquisition Regulation and agency-specific supplemental regulations. As such, use, duplication, disclosure, modification, and adaptation of the programs, including any operating system, integrated software, any programs installed on the hardware, and/or documentation, shall be subject to license terms and license restrictions applicable to the programs. No other rights are granted to the U.S. Government.

This software or hardware is developed for general use in a variety of information management applications. It is not developed or intended for use in any inherently dangerous applications, including applications that may create a risk of personal injury. If you use this software or hardware in dangerous applications, then you shall be responsible to take all appropriate fail-safe, backup, redundancy, and other measures to ensure its safe use. Oracle Corporation and its affiliates disclaim any liability for any damages caused by use of this software or hardware in dangerous applications.

Oracle and Java are registered trademarks of Oracle and/or its affiliates. Other names may be trademarks of their respective owners.

Intel and Intel Xeon are trademarks or registered trademarks of Intel Corporation. All SPARC trademarks are used under license and are trademarks or registered trademarks of SPARC International, Inc. AMD, Opteron, the AMD logo, and the AMD Opteron logo are trademarks or registered trademarks of Advanced Micro Devices. UNIX is a registered trademark of The Open Group.

This software or hardware and documentation may provide access to or information about content, products, and services from third parties. Oracle Corporation and its affiliates are not responsible for and expressly disclaim all warranties of any kind with respect to third-party content, products, and services unless otherwise set forth in an applicable agreement between you and Oracle. Oracle Corporation and its affiliates will not be responsible for any loss, costs, or damages incurred due to your access to or use of third-party content, products, or services, except as set forth in an applicable agreement between you and Oracle.

# **Contents**

# 5.1.5.1 Manage Metered Site

| 1 Manage Metered Site                                            | 1  |
|------------------------------------------------------------------|----|
| Brief Description                                                |    |
| Actors/Roles                                                     | 2  |
| Business Process Diagrams                                        | 3  |
| Manage Metered Site Process Model - Page 1                       | 3  |
| Manage Metered Site Process Model - Page 2                       |    |
| Manage Metered Site Process Model - Page 3                       | 5  |
| Manage Metered Site Process Model - Page 4                       | 6  |
| Manage Metered Site Detailed Process Model Description           | 7  |
| 1.0 Verify Service Territory for Premise                         | 8  |
| 1.1 Search for Premise                                           | 8  |
| 1.2 Populate Premise Data and Request Add Premise                | 8  |
| 1.3 Add Premise                                                  | 9  |
| 1.4 Evaluate Premise                                             | 9  |
| 1.5 Populate and Request Update Premise Information              | 10 |
| 1.6 Update Premise Information                                   | 10 |
| 1.7 Populate Service Point Data and Request Add Service Point    | 10 |
| 1.8 Add Service Point                                            | 11 |
| 1.9 Evaluate Service Point                                       | 12 |
| 2.0 Populate and Request Update SP Information                   | 12 |
| 2.1 Update Service Point Information                             | 12 |
| 2.2 Evaluate Eligibility for Install                             | 13 |
| 2.3 Request Add Field Activity to Install Meter                  | 13 |
| 2.4 Add Field Activity and Dispatch Field Order                  | 13 |
| 2.5 Perform Work                                                 | 13 |
| 2.6 Send Field Activity, Field Order Results                     | 14 |
| 2.7 Receive Field Activity, Field Order Results                  | 14 |
| 2.8 Verify Field Activity Completion                             | 14 |
| 2.9 Search for Meter in CC&B                                     | 14 |
| 3.0 5.6.3.1 CC&B v2.5 Manage Meters in CC&B                      | 14 |
| 3.1 Link Meter to SP and Populate Meter Installation Information |    |
| 3.2 Populate Install Meter Read                                  | 15 |
| 3.3 Add Read                                                     | 15 |
| 3.4 Request Store Meter-Service Point Link                       | 15 |
| 3.5 Add Meter to Service Point                                   | 15 |
| 3.6 Evaluate SP-Meter Installation                               | 15 |
| 3.7 Update SP-Meter Installation Information                     |    |
| 3.8 Update SP-Meter Installation                                 | 16 |
| 3.9 Change Service Point Status to Active                        |    |
| 4.0 Update SP Status to Active                                   | 16 |
| 4.1 Evaluate Meter Eligibility for Removal                       | 17 |
| 4.2 Request Add Field Activity to Remove Meter                   |    |
| 4.3 Populate Removal Meter Read                                  | 17 |
|                                                                  |    |

| 4.4 Request Remove Meter-Service Point Link                 | 17 |
|-------------------------------------------------------------|----|
| 4.5 Remove Meter at Service Point                           | 18 |
| 4.6 3.3.2.3 Stop Premise Based Service                      | 18 |
| 4.7 Populate Abolish Data and Request Abolish Service Point |    |
| 4.8 Update Service Point Status                             |    |
| Installation Options - Control Central Alert Algorithms     |    |
| Related Training                                            |    |

# **5.1.5.1 Manage Metered Site**

This section provides a description of the "Manage Metered Site" business process, including:

- Brief Description
  - Actors/Roles
- Business Process Diagrams
  - Manage Metered Site Process Model Page 1
  - Manage Metered Site Process Model Page 2
  - Manage Metered Site Process Model Page 3
  - Manage Metered Site Process Model Page 4
- Manage Metered Site Detailed Process Model Description
- Installation Options Control Central Alert Algorithms
- Related Training

# **Brief Description**

Business Process: 5.1.5.1 CC&B v2.5 Manage Metered Site

**Process Type:** Sub-Process

**Parent Process**: 5.1.5 CC&B v2.5 Manage Site Infrastructure **Sibling Processes:** 5.1.5.2 CC&B v2.5 Manage Un-Metered Site

This process describes the creation and maintenance of Premise and Service Point in CC&B for metered service. The Premise record is considered the service address, and typically contains associated geographic and jurisdiction information. The Service Point is a specific geographic location that delivers service to a Premise. It is considered to be the exact location for a meter, device or other equipment. The Service Point contains information about the type of service, reading cycle, responsible field office, Distribution Company and other pertinent information. The Premise and the Service Point have a direct relationship although the Premise may have more than one associated Service Point. This typically occurs when the organization supplies more than one type of service to a given Premise.

There are three major categories of Service Points.

- Metered for measuring consumption
- Badged Item for devices such as a specific fire hydrant or specific street light that are uniquely identified.
- Unbadged for devices not uniquely identified that may be grouped together such as a group of street lights

A single Premise and associated Service Point may be added online. Quantities of multiple like Premises and Service Points may be added online through replication functionality.

Over time many meters may be installed and removed at a Service Point. CC&B maintains a historical record of installations and removals for Billing and audit purposes.

### **Actors/Roles**

The Manage Metered Site business process involves the following actors and roles:

- CSR: CSR or Authorized User of the Customer Care and Billing application.
- CC&B: The Customer Care and Billing application. Steps performed by this actor/ role are performed automatically by the application, without the need for user initiation or intervention.
- Customer: Utility Company's Customer.
- Field Operations: Company or department that provides operational support, coordinates and performs field work (installation, repair, maintenance, investigations etc. that allows Utilities to provide services to customers).

# **Business Process Diagrams**

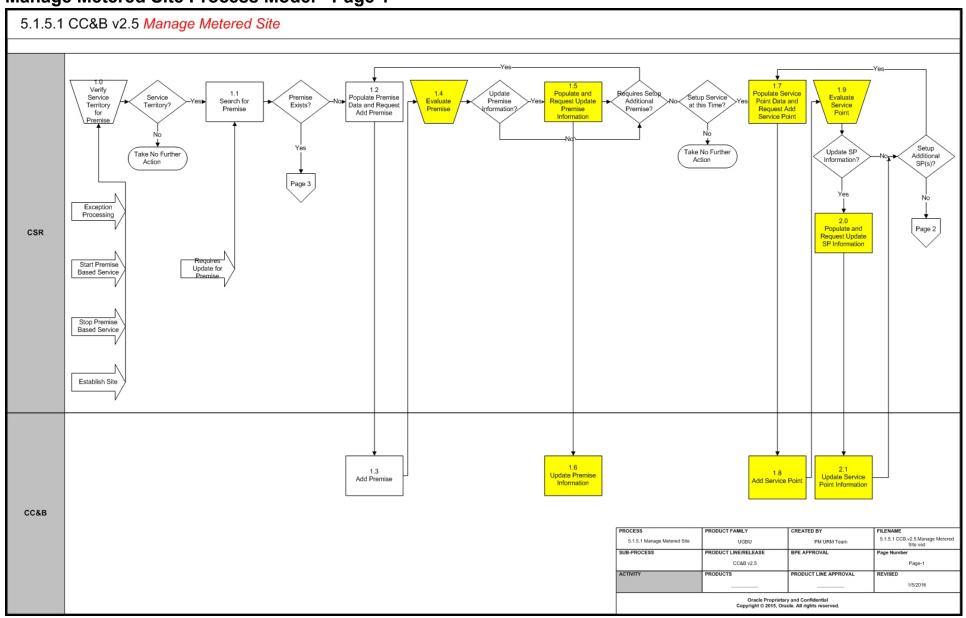

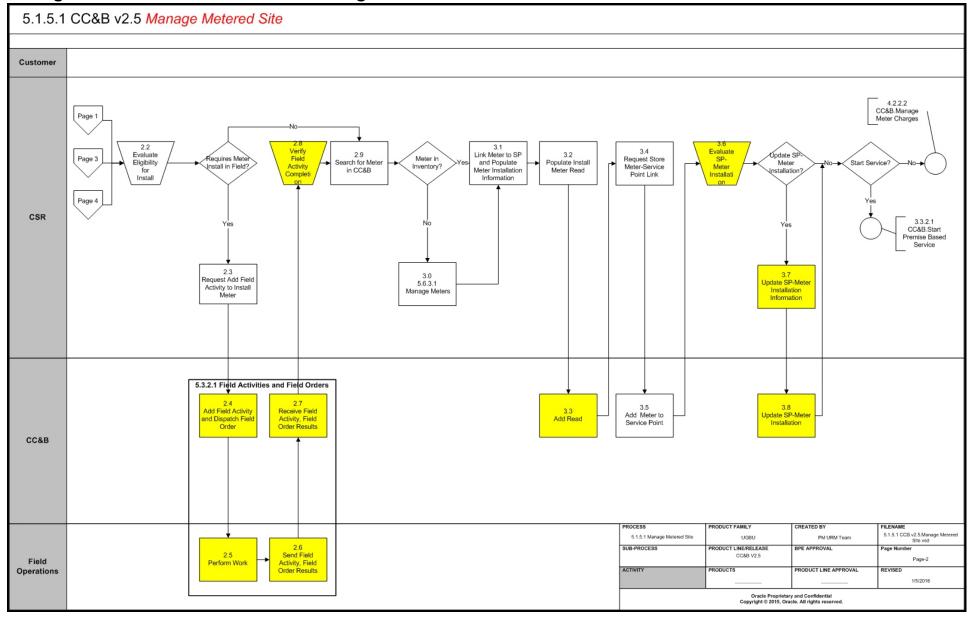

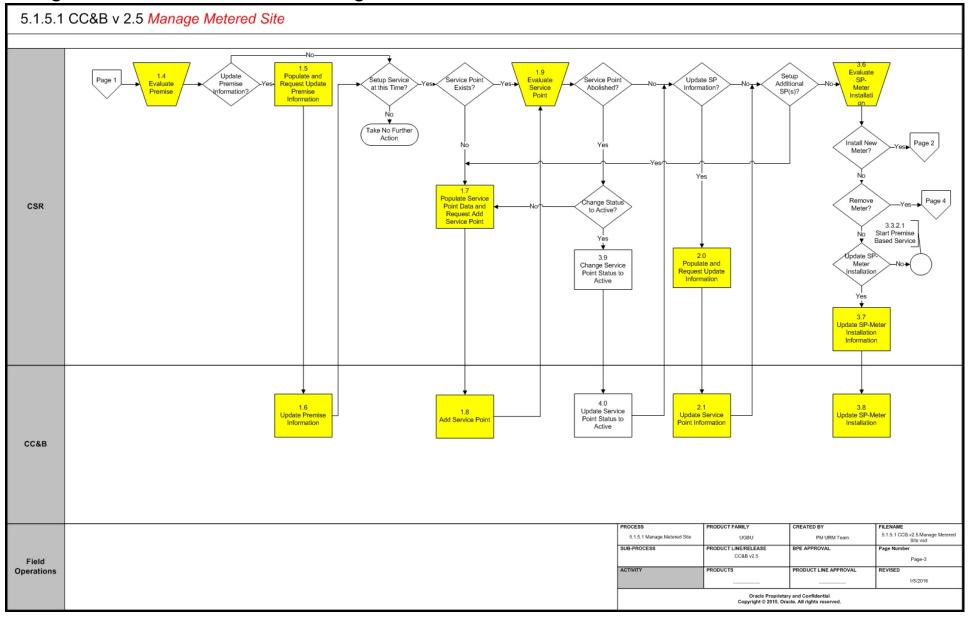

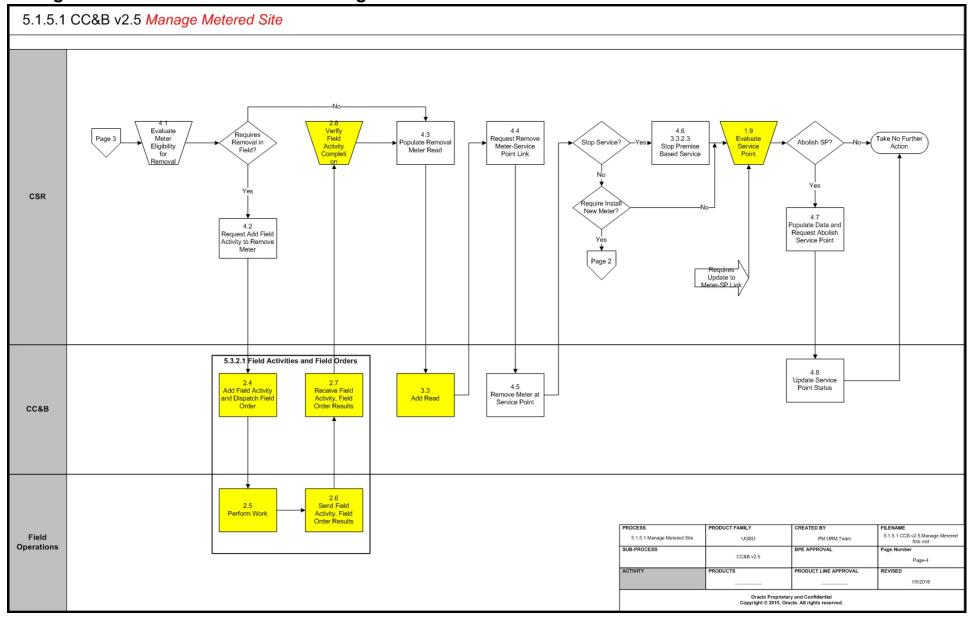

# Manage Metered Site Detailed Process Model Description

This section provides a detailed description of the "Manage Metered Site" business process, including:

- 1.0 Verify Service Territory for Premise
- 1.1 Search for Premise
- 1.2 Populate Premise Data and Request Add Premise
- 1.3 Add Premise
- 1.4 Evaluate Premise
- 1.5 Populate and Request Update Premise Information
- 1.6 Update Premise Information
- 1.7 Populate Service Point Data and Request Add Service Point
- 1.8 Add Service Point
- 1.9 Evaluate Service Point
- 2.0 Populate and Request Update SP Information
- 2.1 Update Service Point Information
- 2.2 Evaluate Eligibility for Install
- 2.3 Request Add Field Activity to Install Meter
- 2.4 Add Field Activity and Dispatch Field Order
- 2.5 Perform Work
- 2.6 Send Field Activity, Field Order Results
- 2.7 Receive Field Activity, Field Order Results
- 2.8 Verify Field Activity Completion
- 2.9 Search for Meter in CC&B
- 3.0 5.6.3.1 CC&B v2.5 Manage Meters in CC&B
- 3.1 Link Meter to SP and Populate Meter Installation Information
- 3.2 Populate Install Meter Read
- 3.3 Add Read
- 3.4 Request Store Meter-Service Point Link
- 3.5 Add Meter to Service Point
- 3.6 Evaluate SP-Meter Installation
- 3.7 Update SP-Meter Installation Information
- 3.8 Update SP-Meter Installation
- 3.9 Change Service Point Status to Active
- 4.0 Update SP Status to Active
- 4.1 Evaluate Meter Eligibility for Removal
- 4.2 Request Add Field Activity to Remove Meter
- 4.3 Populate Removal Meter Read
- 4.4 Request Remove Meter-Service Point Link
- 4.5 Remove Meter at Service Point
- 4.6 3.3.2.3 Stop Premise Based Service
- 4.7 Populate Abolish Data and Request Abolish Service Point
- 4.8 Update Service Point Status

# 1.0 Verify Service Territory for Premise

Reference: Manage Metered Site Process Model - Page 1 on page 3 for the business process diagram associated with this activity.

Actor/Role: CSR

**Description:** The CSR or Authorized User first determines the address is in the service territory. If not, the CSR or Authorized User refers the caller to appropriate agency and the process stops with no further action.

#### 1.1 Search for Premise

Reference: Manage Metered Site Process Model - Page 1 on page 3 for the business process diagram associated with this activity.

Actor/Role: CSR

Description: Upon receipt of request for service or when new service requirements are made available, the CSR uses Control Central Search to locate the Premise address to Start Service in CC&B. Control Central and Dashboard Alerts provide the CSR or Authorized User with valuable insight for overall analysis of any existing Premise. It is possible the site needs to be established in CC&B now and service will start at a later date.

#### **Entities to Configure**

- Installation Options
- Installation Options Framework
- Zones

#### **Business Objects**

C1-UserDisplayAllPremises - User - Display All Premises

#### Available Algorithms

- CI\_PREM-INFO Premise Information (Address 1, City, State, Postal)
- C1\_LSSLPR-DF Highlight Life Support/Sensitive Load on Premise
- C1-CCAL-DECL Highlight effective declarations for acct and premise
- F1-SYNRQALRT Retrieve Outstanding Sync Request

# 1.2 Populate Premise Data and Request Add Premise

Reference: Manage Metered Site Process Model - Page 1 on page 3 for the business process diagram associated with this activity.

Actor/Role: CSR

**Description**: Requests for new Premises are initiated with new construction single family, commercial, or large industrial, commercial or residential developments. New Premises may be added when new service territory is acquired by an organization. The CSR or Authorized User enters the necessary information to establish the Premise. Landlord and Parent Premise Information may be required to link a single Premise with a Landlord, Property Management Company or associated Parent Premise. A configured premise type is assigned to briefly describe the Premise. A premise's state, city, county, division, characteristics, trend area and geographic data default from configured postal default information. The address defined has an indicator to note whether or not it is a valid mailing address.

#### **Entities to Configure**

- **Installation Options**
- Installation Options Framework
- Premise Type
- Characteristic Type and Values

- Postal Code Defaults
- Meter Read Warning
- Meter Read Instruction
- Trend
- Geographic Type
- CIS Division
- Country
- Time Zone

#### 1.3 Add Premise

Reference: Manage Metered Site Process Model - Page 1 on page 3 for the business process

diagram associated with this activity.

Actor/Role: CC&B

**Description**: The Premise is added in CC&B.

#### **Business Objects**

- CI\_UploadPremiseCSVNonRes Upload Premise from CSV file for Non-Residential Customers
- CI\_UploadPremiseCSVRes Upload Premise from CSV file for Residential Customers
- C1-MDM2Premise MDM2 Premise
- C1-NMSPremise Premise Information for NMS Sync
- C1-OrderPremise Order Premise
- C1-PremiseBasic Premise Lite
- C1-PremiseLatitudeLongitude Premise Latitude/Longitude
- CI\_OrderPremise Order Premise
- CI\_PremWithFieldLevelSecurity Premise with field level security
- CI\_RebateClaimPremiseInfo Premise information for rebate claim
- WX-Premise Premise
- C1PremisePhysical Premise Physical BO
- C1-PremisePhysicalBO Business object for MO PREMISE

#### **Available Algorithms**

- CI\_PREM-INFO Premise Information (Address 1, City, State, Postal)
- CI PREMCDCSP Premise Change Data Capture (SP-Based)
- CI\_PREM\_BO Determine Premise Business Object

#### 1.4 Evaluate Premise

**Reference**: Manage Metered Site Process Model - Page 1 on page 3 for the business process diagram associated with this activity.

Actor/Role: CSR

**Description**: The CSR or Authorized User reviews the entered Premise information and verifies its accuracy. The CSR or Authorized User determines if additional premises are required or if updates are needed for the newly entered Premise.

# 1.5 Populate and Request Update Premise Information

**Reference**: Manage Metered Site Process Model - Page 1 on page 3 for the business process diagram associated with this activity.

Actor/Role: CSR

**Description**: The CSR or Authorized User enters any required changes for the Premise.

# 1.6 Update Premise Information

**Reference**: Manage Metered Site Process Model - Page 1 on page 3 for the business process diagram associated with this activity.

Actor/Role: CC&B

**Description**: The Premise information is updated in CC&B.

#### **Business Objects**

- CI\_UploadPremiseCSVNonRes Upload Premise from CSV file for Non-Residential Customers
- CI\_UploadPremiseCSVRes Upload Premise from CSV file for Residential Customers
- C1-MDM2Premise MDM2 Premise
- C1-NMSPremise Premise Information for NMS Sync
- C1-OrderPremise Order Premise
- C1-PremiseBasic Premise Lite
- C1-PremiseLatitudeLongitude Premise Latitude/Longitude
- CI\_OrderPremise Order Premise
- CI\_PremWithFieldLevelSecurity Premise with field level security
- CI\_RebateClaimPremiseInfo Premise information for rebate claim
- WX-Premise Premise
- C1PremisePhysical Premise Physical BO
- C1-PremisePhysicalBO Business object for MO PREMISE

#### **Available Algorithms**

- CI\_PREM-INFO Premise Information (Address 1, City, State, Postal)
- CI\_PREMCDCSP Premise Change Data Capture (SP-Based)
- CI PREM BO Determine Premise Business Object

# 1.7 Populate Service Point Data and Request Add Service Point

**Reference**: Manage Metered Site Process Model - Page 1 on page 3 for the business process diagram associated with this activity.

Actor/Role: CSR

**Description**: The CSR or Authorized User enters required Service Point Information for a new Service Point. The Service Point has an effective date to indicate when it was installed in CC&B. A meter cannot be placed at the Service Point before the Service Point install date. Service Cycle, Service Route, and Route Sequence are defined to place the Service Point in a cycle for meter reading. Business rules are configured for each Service Point Type and impact the following:

- Defines the type of service delivered at the SP.
- Defines Service Point as Metered or Item based.
- Plays a part in how consumption at the Service Point is estimated for high / low and missing read purposes.
- Defines Characteristics that are the same for all service points of a given type.

- Defines Field Activities that may be performed at its Service Points.
- Defines Meters that may be installed at its Service Points.
- Defines Service Agreements that may pay for service at its Service Points.
- Defines Equipment that may be linked to its Service Points.

#### **Entities to Configure**

- Installation Options
- Installation Options Framework
- Characteristic Type and Values
- Geographic Type
- SP Type
- Service Cycle
- Service Route Type
- Meter Location
- Field Service Class
- Operations Area
- Disconnect Location
- Meter Read Warning
- Meter Read Instruction

#### 1.8 Add Service Point

**Reference**: Manage Metered Site Process Model - Page 1 on page 3 for the business process diagram associated with this activity.

Actor/Role: CC&B

**Description**: The Service Point information is added in CC&B.

#### **Business Objects**

- C1-SPBasic Service Point Lite
- CI SPInfo SP Information
- CI\_ServicePointAudit Service Point Audit
- CI\_UploadSPCSVNonRes Upload SP from CSV file for Non-Residential Customers
- CI\_UploadSPCSVRes Upload SP from CSV file for Residential Customers
- C1-SPDetails Service Point NMS Outage Details
- C1-SPLatitudeLongitude Service Point Latitude/Longitude
- C1-FWServicePointDetails Field Work Service Point Details
- C1-MDM2SP MDM2 SP
- C1-NMSSP SP Information for NMS Sync
- WX-ServicePoint Service Point
- C1ServicePointPhysical Service Point Physical BO

#### **Available Algorithms**

- C1-SPIN-DF SP information SP Type, Read Cycle, Premise Info This algorithm formats the "Service Point Info" that appears throughout the system. It also calls the Premise Information algorithm.
- CI\_SP\_BO Determine Business Object of Service Point
- CI\_GENAUDIT Generic Audit
- CI-CMDM2SPI Capture MDM2 SP-based Initial Snapshot
- C1-CMDM2SPF Capture MDM2 SP-based Final Snapshot

- C1-CAPNMSSPI Capture NMS SP-based Initial Snapshot
- C1-CAPNMSSPF Capture NMS SP-based Final Snapshot

#### 1.9 Evaluate Service Point

**Reference**: Manage Metered Site Process Model - Page 1 on page 3 for the business process diagram associated with this activity.

Actor/Role: CSR

**Description**: The CSR or Authorized User reviews and verifies the newly entered Service Point information. The existing Service Point may be in an Abolished status. Additional Service Points or updates for the newly entered Service Point may be required. At times it may be required to abolish an existing Service Point. This type of service may no longer be required or may be moved to another location for the Premise.

# 2.0 Populate and Request Update SP Information

**Reference**: Manage Metered Site Process Model - Page 1 on page 3 for the business process diagram associated with this activity.

Actor/Role: CSR

**Description**: The CSR or Authorized User determines information for the Service Point requires changing or updating.

# 2.1 Update Service Point Information

**Reference**: Manage Metered Site Process Model - Page 1 on page 3 for the business process diagram associated with this activity.

Actor/Role: CC&B

**Description**: The Service Point information is updated in CC&B.

#### **Business Objects**

- C1-SPBasic Service Point Lite
- CI SPInfo SP Information
- CI\_ServicePointAudit Service Point Audit
- CI\_UploadSPCSVNonRes Upload SP from CSV file for Non-Residential Customers
- CI\_UploadSPCSVRes Upload SP from CSV file for Residential Customers
- C1-SPDetails Service Point NMS Outage Details
- C1-SPLatitudeLongitude Service Point Latitude/Longitude
- C1-FWServicePointDetails Field Work Service Point Details
- C1-MDM2SP MDM2 SP
- C1-NMSSP SP Information for NMS Sync
- WX-ServicePoint Service Point
- C1ServicePointPhysical Service Point Physical BO

#### **Available Algorithms**

- C1-SPIN-DF SP information SP Type, Read Cycle, Premise Info This algorithm formats the "Service Point Info" that appears throughout the system. It also calls the Premise Information algorithm.
- CI\_SP\_BO Determine Business Object of Service Point
- CI\_GENAUDIT Generic Audit
- CI\_CMDM2SPI Capture MDM2 SP-based Initial Snapshot

- C1-CMDM2SPF Capture MDM2 SP-based Final Snapshot
- C1-CAPNMSSPI Capture NMS SP-based Initial Snapshot
- C1-CAPNMSSPF Capture NMS SP-based Final Snapshot

# 2.2 Evaluate Eligibility for Install

**Reference**: Manage Metered Site Process Model - Page 2 on page 4 for the business process

diagram associated with this activity.

Actor/Role: CSR

**Description**: The CSR or Authorized reviews the Premise and Service Point to determine if fieldwork is required at this time. The Meter may already be installed and only needs to establish

the record in CC&B.

# 2.3 Request Add Field Activity to Install Meter

Reference: Manage Metered Site Process Model - Page 2 on page 4 for the business process

diagram associated with this activity.

Actor/Role: CSR

Description: If the Service Point does not have an existing meter, a fieldwork request is made to

install a meter.

#### **Entities to Configure**

- Installation Options Framework
- Field Activity Type
- Field Activity Type Profile
- Field Service Class
- Dispatch Group
- Field Service Control

# 2.4 Add Field Activity and Dispatch Field Order

Reference: Manage Metered Site Process Model - Page 2 on page 4 for the business process

diagram associated with this activity.

**Group:** 5.3.2.1 CC&B v2.5 Manage Field Activities and Field Orders Process

Actor/Role: CC&B

**Description**: The Field Activity for the Service Point and corresponding Field Order for the Premise address are added and dispatched in CC&B. Please refer to process 5.3.2.1 CC&B v2.5

Manage Field Activities and Field Orders for further details.

#### 2.5 Perform Work

**Reference**: Manage Metered Site Process Model - Page 2 on page 4 for the business process diagram associated with this activity.

S ,

Group: 5.3.2.1 CC&B v2.5 Manage Field Activities and Field Orders Process

Actor/Role: Field Operations

**Description**: The Field Operations office receives the Dispatched Field Activity and a technician

is routed to the field to install a meter.

# 2.6 Send Field Activity, Field Order Results

**Reference**: Manage Metered Site Process Model - Page 2 on page 4 for the business process diagram associated with this activity.

Group: 5.3.2.1 CC&B v2.5 Manage Field Activities and Field Orders Process

Actor/Role: Field Operations

**Description**: The completed meter installation information is returned to CC&B.

# 2.7 Receive Field Activity, Field Order Results

Reference: Manage Metered Site Process Model - Page 2 on page 4 for the business process

diagram associated with this activity.

Group: 5.3.2.1 CC&B v2.5 Manage Field Activities and Field Orders Process

Actor/Role: CC&B

**Description**: The Service Point Field Activity information for the installed meter is received in CC&B. Please refer to process 5.3.2.1 CC&B v2.5 Manage Field Activities and Field Orders for further details.

# 2.8 Verify Field Activity Completion

**Reference**: Manage Metered Site Process Model - Page 2 on page 4 for the business process diagram associated with this activity.

Actor/Role: CSR

**Description**: The CSR or Authorized User reviews the returned Field Activity Information to obtain the required meter installation information. Please refer to process 5.3.2.1 CC&B v2.5 Manage Field Activities and Field Orders for further details.

#### 2.9 Search for Meter in CC&B

**Reference**: Manage Metered Site Process Model - Page 2 on page 4 for the business process diagram associated with this activity.

Actor/Role: CSR

**Description**: The CSR or Authorized User searches for the given Meter in CC&B to determine if it is in existing inventory. Searching for the Meter can be accomplished through Meter/Item Search using various search criteria.

#### **Entities to Configure**

• Installation Options - Framework

#### **Available Algorithms**

• C1-MTRI-DFLT - Meter Information

# 3.0 5.6.3.1 CC&B v2.5 Manage Meters in CC&B

**Reference**: Manage Metered Site Process Model - Page 2 on page 4 for the business process diagram associated with this activity.

Actor/Role: CSR

**Description**: The Meter information needs to be recorded in inventory prior to installation in CC&B. Refer to 5.6.3.1 CC&B v2.5 Manage Meters Process in CC&B.

# 3.1 Link Meter to SP and Populate Meter Installation Information

**Reference**: Manage Metered Site Process Model - Page 2 on page 4 for the business process diagram associated with this activity.

Actor/Role: CSR

**Description**: The CSR or Authorized User links the Meter information to the associated Service

Point.

# 3.2 Populate Install Meter Read

**Reference**: Manage Metered Site Process Model - Page 2 on page 4 for the business process diagram associated with this activity.

Actor/Role: CSR

**Description**: The CSR or Authorized User enters the install Meter Read information.

#### 3.3 Add Read

**Reference:** Manage Metered Site Process Model - Page 2 on page 4 for the business process

diagram associated with this activity.

Actor/Role: CC&B

Description: The Meter Read is added in CC&B. Please refer to section 4.2.1.1a CC&B v2.5 Read

Meter for further details.

# 3.4 Request Store Meter-Service Point Link

**Reference**: Manage Metered Site Process Model - Page 2 on page 4 for the business process diagram associated with this activity.

Actor/Role: CSR

ic. Cor

**Description**: The CSR or Authorized User saves the entered Meter-Service Point information.

#### 3.5 Add Meter to Service Point

**Reference**: Manage Metered Site Process Model - Page 2 on page 4 for the business process diagram associated with this activity.

Actor/Role: CC&B

**Description**: The Meter and associated Service Point are linked in CC&B.

#### **Available Algorithms**

CI\_MDM2SMHI - Capture MDM2 SP/Meter Hist-Based Initial Snapshot

C1-CMDM2SMHF - Capture MDM2 SP/Meter History-based Final Snapshot

• C1-MTRCDCSPH - Meter Change Data Capture (SP/Meter History - Based)

#### 3.6 Evaluate SP-Meter Installation

**Reference**: Manage Metered Site Process Model - Page 2 on page 4 for the business process diagram associated with this activity.

Actor/Role: CSR

**Description**: The CSR or Authorized User evaluates the existing Service Point-Meter Link and verifies information to ensure accuracy. Updates to the on/off history or meter read links may be required. It is possible the existing meter may need to be removed.

# 3.7 Update SP-Meter Installation Information

**Reference**: Manage Metered Site Process Model - Page 2 on page 4 for the business process diagram associated with this activity.

Actor/Role: CSR

**Description**: The CSR or Authorized User determines updates to the Service Point-Meter

Installation record are required.

# 3.8 Update SP-Meter Installation

**Reference**: Manage Metered Site Process Model - Page 2 on page 4 for the business process diagram associated with this activity.

Actor/Role: CC&B

**Description**: The Service Point-Meter Installation record is updated in CC&B.

# 3.9 Change Service Point Status to Active

Reference: Manage Metered Site Process Model - Page 3 on page 5 for the business process

diagram associated with this activity.

Actor/Role: CSR

**Description**: The CSR or Authorized User determines the existing Service Point status can be reinstated from Abolished to Active. Service Point status impacts whether or not it can be linked to Service Agreements.

# 4.0 Update SP Status to Active

**Reference**: Manage Metered Site Process Model - Page 3 on page 5 for the business process diagram associated with this activity.

Actor/Role: CC&B

**Description**: The Service Point status is changed to Active in CC&B.

#### **Business Objects**

- C1-SPBasic Service Point Lite
- CI\_SPInfo SP Information
- CI\_ServicePointAudit Service Point Audit
- CI\_UploadSPCSVNonRes Upload SP from CSV file for Non-Residential Customers
- CI\_UploadSPCSVRes Upload SP from CSV file for Residential Customers
- C1-SPDetails Service Point NMS Outage Details
- C1-SPLatitudeLongitude Service Point Latitude/Longitude
- C1-FWServicePointDetails Field Work Service Point Details
- C1-MDM2SP MDM2 SP
- C1-NMSSP SP Information for NMS Sync
- WX-ServicePoint Service Point
- C1ServicePointPhysical Service Point Physical BO

#### **Available Algorithms**

- C1-SPIN-DF SP information SP Type, Read Cycle, Premise Info This algorithm formats the "Service Point Info" that appears throughout the system. It also calls the Premise Information algorithm.
- CI\_SP\_BO Determine Business Object of Service Point

- CI\_GENAUDIT Generic Audit
- CI-CMDM2SPI Capture MDM2 SP-based Initial Snapshot
- C1-CMDM2SPF Capture MDM2 SP-based Final Snapshot
- C1-CAPNMSSPI Capture NMS SP-based Initial Snapshot
- C1-CAPNMSSPF Capture NMS SP-based Final Snapshot

# 4.1 Evaluate Meter Eligibility for Removal

**Reference**: Manage Metered Site Process Model - Page 4 on page 6 for the business process diagram associated with this activity.

Actor/Role: CSR

**Description**: The CSR or Authorized reviews the Premise and Service Point to determine if fieldwork is required at this time. The Meter may already be removed due to other maintenance, and only needs recording in CC&B.

# 4.2 Request Add Field Activity to Remove Meter

**Reference**: Manage Metered Site Process Model - Page 4 on page 6 for the business process diagram associated with this activity.

Actor/Role: CSR

**Description**: At times it is necessary to remove the Meter to better meet the Installation requirements or perhaps a Meter is no longer required for the Service Point. The CSR or Authorized User creates a Field Activity to remove the Meter. Please refer to process 5.3.2.1 CC&B v2.5 Manage Field Activities and Field Orders for further details.

#### **Entities to Configure**

- FA Type
- FA Type Profile
- Field Service Class
- Dispatch Group
- Field Service Control

# 4.3 Populate Removal Meter Read

**Reference**: Manage Metered Site Process Model - Page 4 on page 6 for the business process diagram associated with this activity.

Actor/Role: CSR

**Description**: The CSR or Authorized User associates the reading obtained at the time the Meter is removed. This reading will be used for Billing purposes when a meter is exchanged or service is stopped.

# 4.4 Request Remove Meter-Service Point Link

**Reference**: Manage Metered Site Process Model - Page 4 on page 6 for the business process diagram associated with this activity.

Actor/Role: CSR

**Description**: The CSR or Authorized User saves the Service Point - Meter History record with the associated removal reading, date and time. Another meter may be installed or service may be stopped.

#### 4.5 Remove Meter at Service Point

**Reference**: Manage Metered Site Process Model - Page 4 on page 6 for the business process diagram associated with this activity.

Actor/Role: CC&B

Description: CC&B is updated and the Service Point-Meter History record reflects the removal.

#### **Available Algorithms**

- CI\_MDM2SMHI Capture MDM2 SP/Meter Hist-Based Initial Snapshot
- C1-CMDM2SMHF Capture MDM2 SP/Meter History-based Final Snapshot
- C1-MTRCDCSPH Meter Change Data Capture (SP/Meter History Based)

# 4.6 3.3.2.3 Stop Premise Based Service

**Reference**: Manage Metered Site Process Model - Page 4 on page 6 for the business process diagram associated with this activity.

Actor/Role: CSR

**Description**: It is determined the service is no longer required for this customer. Refer to 3.3.2.3

Stop Premise Based Service.

# 4.7 Populate Abolish Data and Request Abolish Service Point

**Reference**: Manage Metered Site Process Model - Page 4 on page 6 for the business process diagram associated with this activity.

Actor/Role: CSR

**Description**: The CSR or Authorized User determines this Service Point will no longer be used. The Service Point Status is changed to abolished, with an effective date entered. The Service Point status impacts whether or not it can be linked to Service Agreements.

# 4.8 Update Service Point Status

**Reference**: Manage Metered Site Process Model - Page 4 on page 6 for the business process diagram associated with this activity.

Actor/Role: CC&B

**Description**: The Service Point status is updated in CC&B.

#### **Business Objects**

- C1-SPBasic Service Point Basic
- CI\_SPInfo SP Information
- CI\_ServicePointAudit Service Point Audit
- CI\_UploadSPCSVNonRes Upload SP from CSV file for Non-Residential Customers
- CI\_UploadSPCSVRes Upload SP from CSV file for Residential Customers
- DR\_ServicePoint Data Replicator SP
- C1-SPDetails Service Point NMS Outage Details
- C1-SPLatitudeLongitude Service Point Latitude/Longitude
- C1-FWServicePointDetails Field Work Service Point Details
- C1-MDM2SP MDM2 SP
- C1-NMSSP SP Information for NMS Sync
- C1-MDM1SP- SP Information for MDM1 Sync
- WX-ServicePoint Service Point

#### **Available Algorithms**

- C1-SPIN-DF SP information SP Type, Read Cycle, Premise Info This algorithm formats the "Service Point Info" that appears throughout the system. It also calls the Premise Information algorithm.
- CI\_SP\_BO Determine Business Object of Service Point
- CI\_GENAUDIT Generic Audit
- CI-CMDM2SPI Capture MDM2 SP-based Initial Snapshot
- C1-CMDM2SPF Capture MDM2 SP-based Final Snapshot
- C1-CAPNMSSPI Capture NMS SP-based Initial Snapshot
- C1-CAPNMSSPF Capture NMS SP-based Final Snapshot

# **Installation Options - Control Central Alert Algorithms**

The following installation options are available:

| Value        | Description                                        |
|--------------|----------------------------------------------------|
| C1-CASH-ACCT | Highlight Cash Only Account                        |
| C1_CASH-DF   | Cash Only Account                                  |
| C1-CCAL-CLM  | Highlight Open Rebate Claims                       |
| C1-CCAL-OCBG | Highlight Open Off Cycle Bill Generators           |
| C1-COLLPR-AC | Highlight Active Collection Process                |
| C1_COLL-DF   | Highlight Active Collection Processes              |
| C1-COLL-REF  | Highlight Active Collection Referral               |
| C1_COLLRF-DF | Highlight Active Collection Agency Referral        |
| C1-CRRT-ACCT | Highlight Credit Rating                            |
| C1_CRRT-DF   | Credit Rating Alert                                |
| C1-LSSL-PER  | Highlight Person Life Support/Sensitive Load       |
| C1_LSSL-DF   | Highlight Life Support/Sensitive Load on Person    |
| C1-LSSL-PRM  | Highlight Premise Life Support/Sensitive Load      |
| C1_LSSLPR-DF | Highlight Life Support/Sensitive Load on Premise   |
| C1-OD-PROC   | Highlight Active Overdue Processes                 |
| C1-OPENLDALR | Retrieve Open Leads                                |
| C1-OPN-MEVT  | Highlight Open and Disputed Match Events           |
| C1-OPSTSKALT | Retrieve Open CSS Service Task Alert               |
| C1-PEND-STRT | Highlight Pending Start                            |
| C1_PENDST-DF | Highlight Pending Start Service Agreements         |
| C1-SEVPR-ACT | Highlight Active Severance Processes               |
| C1-STASKALRT | Retrieve Open Service Tasks                        |
| C1-STOP-SA   | Highlight Stopped SAs                              |
| C1-STSKALSAC | Service Task Alert By SA Characteristic            |
| C1-PPBALERT  | Prepay Biller Task Alert                           |
| C1-WO-BILL   | Highlight Written Off Bills                        |
| CC BY TYPCL  | Count number of customer contacts                  |
| CI_PPDENIAL  | Count pay plan denial customer contacts            |
| CCAL-CASE    | Highlight cases                                    |
| C1-CCAL-CASE | Highlight open cases                               |
| CCAL-DECL    | Highlight Effective Declarations for Acct and Prem |

| Value        | Description                                          |
|--------------|------------------------------------------------------|
| CI_CCAL_DECL | Highlight Effective Declarations for Acct and Prem   |
| CCAL-FAERMSG | Highlight FAs with outstanding outgoing messages     |
| CCAL-TD      | Highlight outstanding To Do entries                  |
| CI_CCAL-TD   | Highlight open To Do entries                         |
| CCAL-WF      | Account or Premise linked to Active Workflow Process |
| F1-SYNRQALRT | Retrieve Outstanding Sync Request                    |
| F1-SYNRQALRT | Retrieve Outstanding Sync Request                    |
| PP BY STATUS | Count pay plans                                      |
| CI_PP_ACTIVE | Show count of ACTIVE pay plans                       |
| CI_PP_BROKEN | Show count of BROKEN pay plans                       |
| CI_PP_KEPT   | Show count of KEPT pay plans                         |

# **Related Training**

The following User Productivity Kit (UPK) modules provide training related to this business process:

- Oracle Utilities UPK for Customer Care and Billing, Administrative Setup
- Oracle Utilities UPK for Customer Care and Billing, User Tasks
- Oracle Utilities UPK for Customer Care and Billing, Credit and Collections
- Oracle Utilities UPK for Customer Care and Billing, Rating and Billing
- Oracle Utilities UPK for Customer Care and Billing, Rating and Billing for Interval Data